## **Setarea accesului direct la protectie (cheia WMEnterprise)**

Setarile legate de accesul la protectia SRM se configureaza de pe server folosind Admin Control Center. Acesta este un utilitar de management al licentelor de tip Web-based.

Pentru a lansa Admin Control Center trebuie sa accesati pagina [http://localhost:1947.](http://localhost:1947/) Acesta are configurari implicite care in mod normal asigura functionarea corecta a aplicatiei.

Setarile realizate sunt salvate in fisierul hasplm.ini la adresa specificata in partea de jos a paginii de configurare - c:\Program Files\Common Files\Aladdin Shared\HASP\hasplm.ini

Mecanismul de cautare broadcast a protectiei in retea poate fi blocat. In acest caz va trebui sa dezactivam acest mod de cautare si sa specificam explicit adresa serverului astfel:

- 1. Intrati in Admin Control Center de pe server la pagina de configurari ("Configuration")
- 2. Dezactivati modul "Brodcast Search for Remote Licenses"
- 3. In campul " Specify Search Parameters" introduceti IP-ul serverului. Daca WMEnterprise10 va rula si din afara retelei locale se vor completa atat IP-ul intranet cat si cel internet.
- 4. apasati butonul "Submit"
- 5. Copiati fisierul obtinut pe server in c:\Program Files\Common Files\Aladdin Shared\HASP \ **hasplm.ini,** pe fiecare din statiile din retea care folosesc WMEnterprise10, in acelasi director c:\Program Files\Common Files\Aladdin Shared\HASP

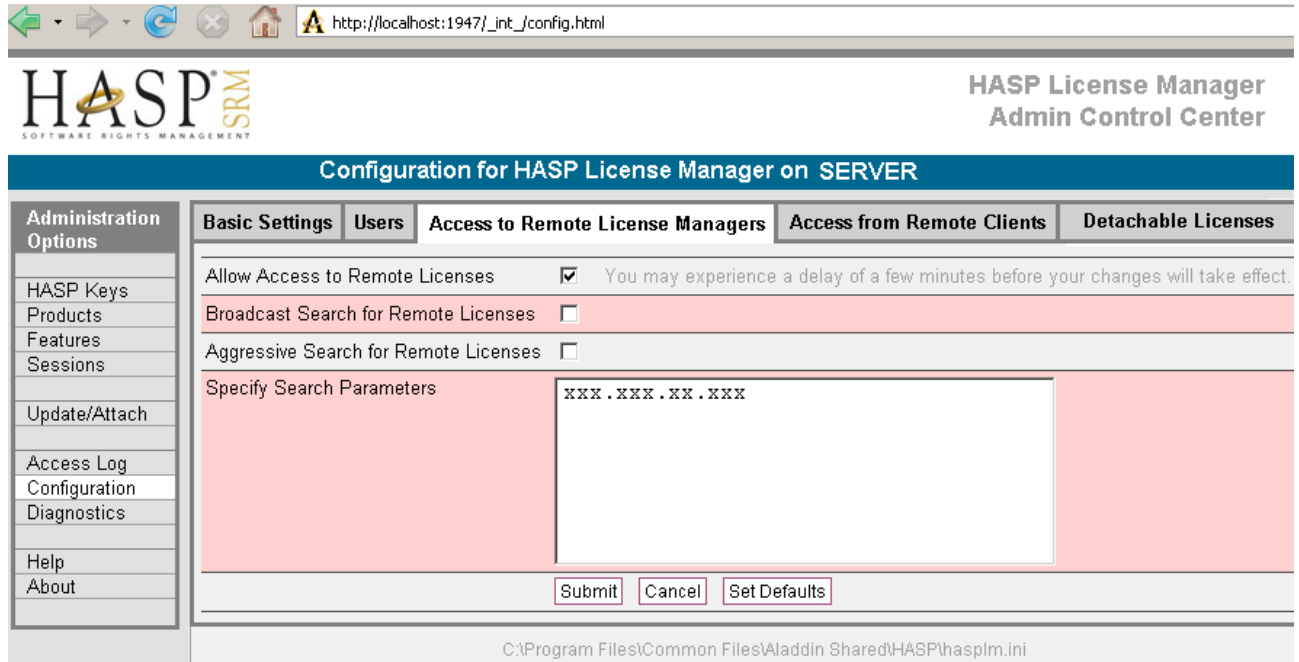

Aceasta modificare poate fi facuta direct in fisierul hasplm.ini de pe serverul de hasp:

```
...
[REMOTE]
broadcastsearch = 0
aggressive = 0
serversearchinterval = 30
serveraddr = xxx.xxx.xx.xxx
…
```
In directorul in care este instalata aplicatia WMEnterprise10.exe trebuie sa existe si fisierul **nethasp.ini** in care va trebui sa dezactivati modul de cautare broadcast si sa specificati IP-ul serverului. Daca aplicatia va rula din afara retelei locale se va specifica de asemenea IP-ul internet.

```
[NH_COMMON]
NH_SESSION=5
NH_TCPIP=Enabled
[NH_TCPIP]
NH_TCPIP_METHOD=UDP
NH_USE_BROADCAST=Disabled
NH_SERVER_ADDR=xxx.xxx.xx.xx(intranet),xxx.xxx.xx.xx(internet)
NH_SESSION=5
```
**Observatie:** Verificati daca porturile sunt deschise: 475 - HASP LM si 1947 - HASP SRM.